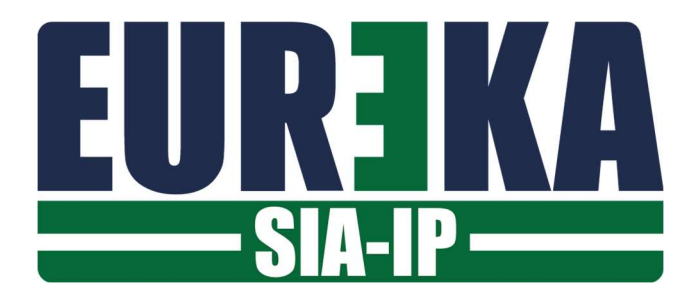

## SIA-IP

Configurazione della connessione con un Server SIA-IP

Dicembre 2019

Le schede di interfaccia EUREKA IP INTERFACE e EUREKA HOME WEB possono essere collegate ad un SERVER SIAIP.

## ABILITAZIONE EUREKA-SIA-IP

Per collegarsi con un SERVER SIAIP è necessario inserire un codice di sblocco che abilita la scheda alla connessione:

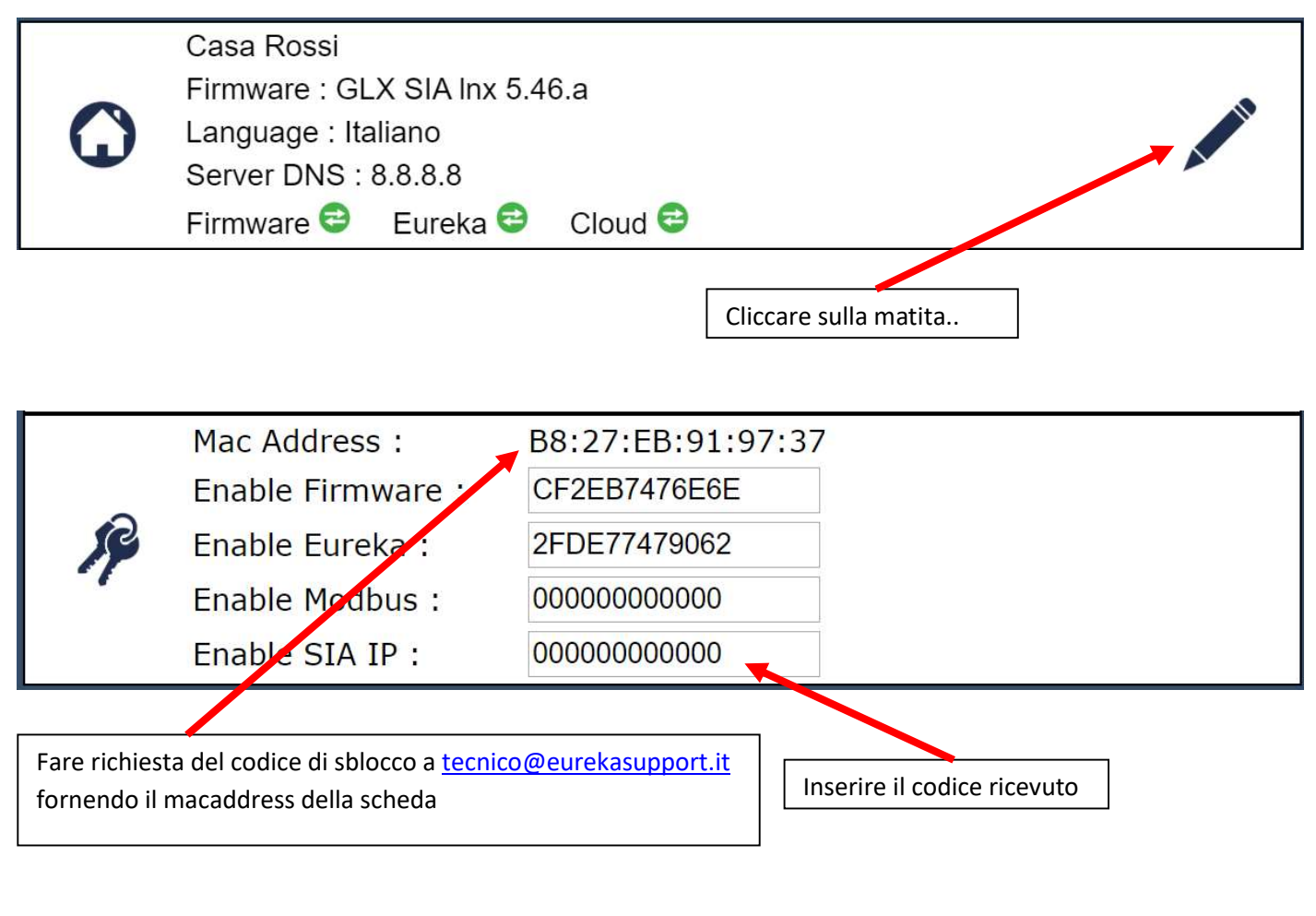

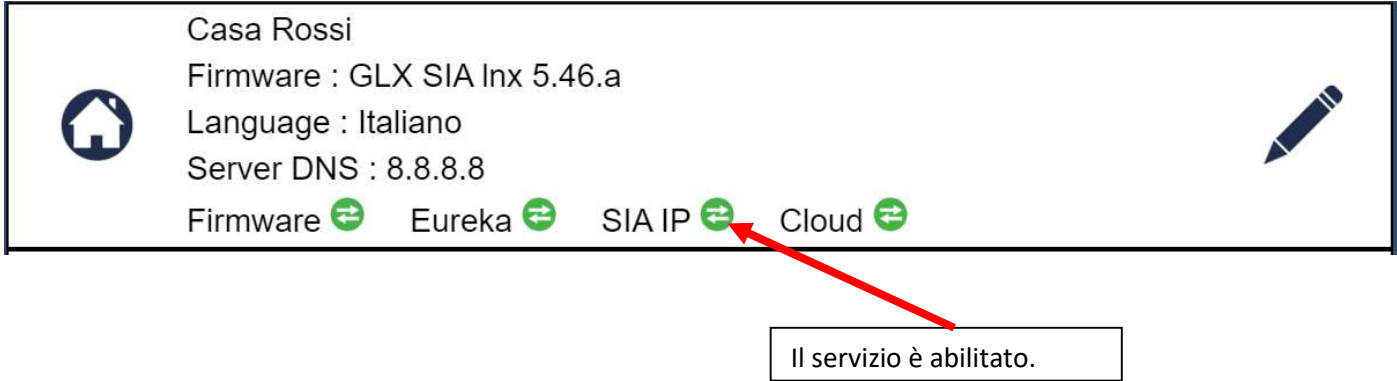

## ATTIVAZIONE EUREKA-SIA-IP

Se il servizio SIAIP è abilitato, nella pagina web di impostazione della scheda apparirà la sezione relativa alla configurazione della connessione con un SERVER SIAIP :

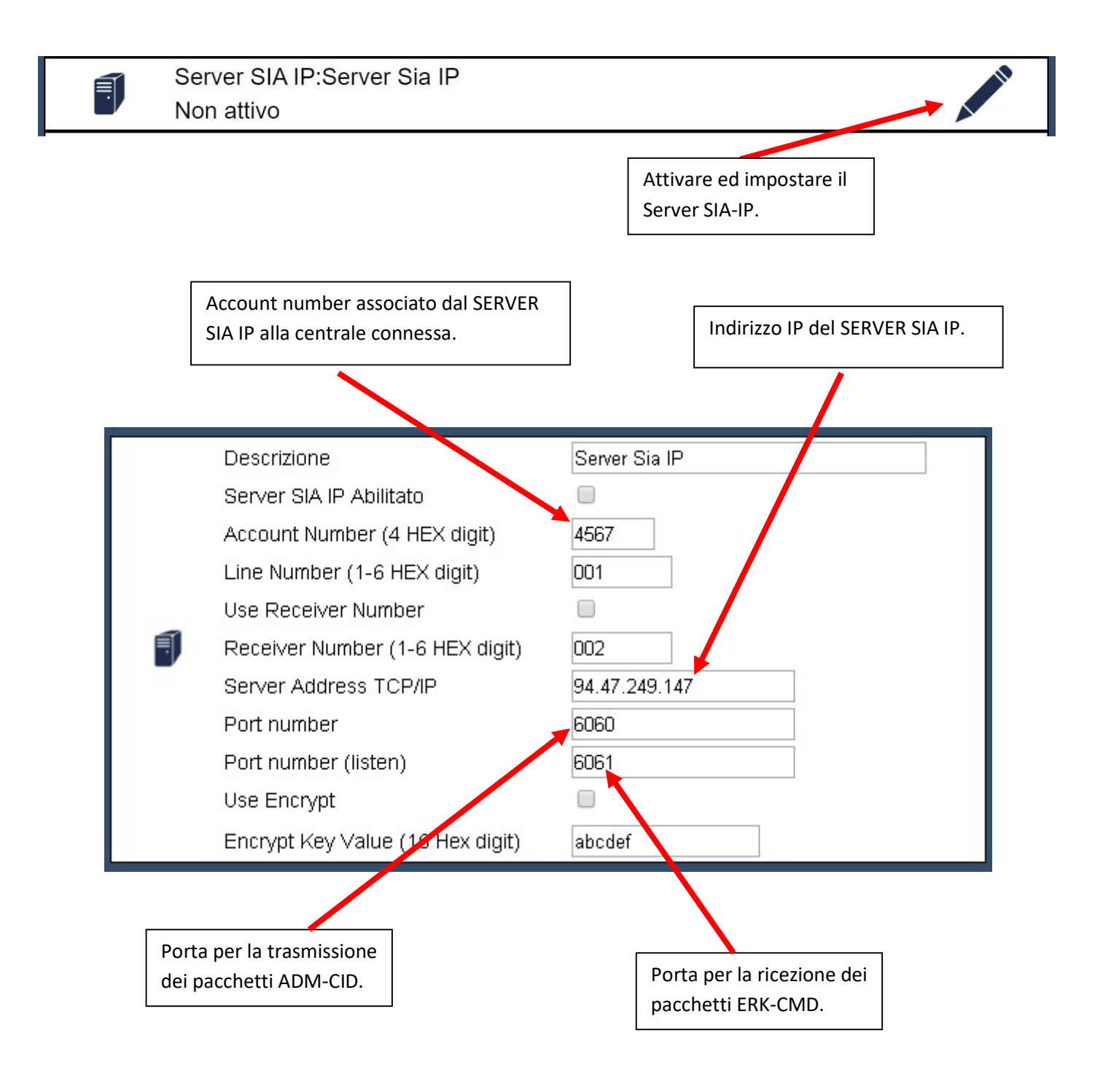

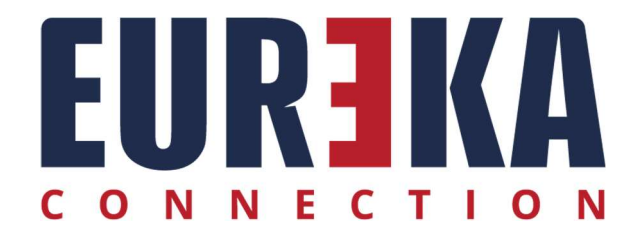

tecnico@eurekasupport.it www.eurekasupport.it